## **HANDS-ON TUTORIAL**

# **GIT IN PRACTICE**

## **GIGA DOCTORAL SCHOOL 2020**

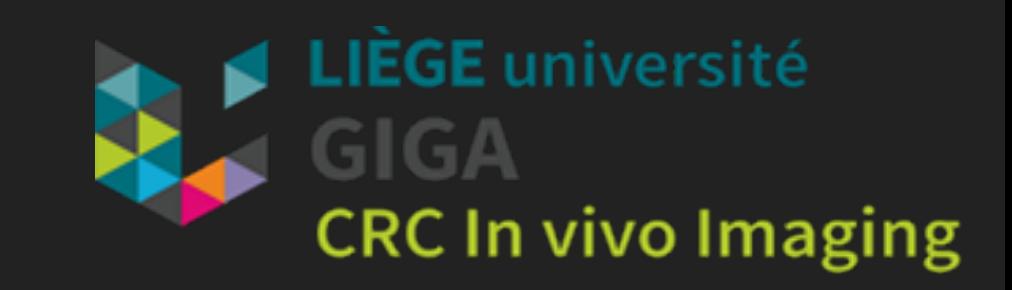

## **WHO ARE WE?**

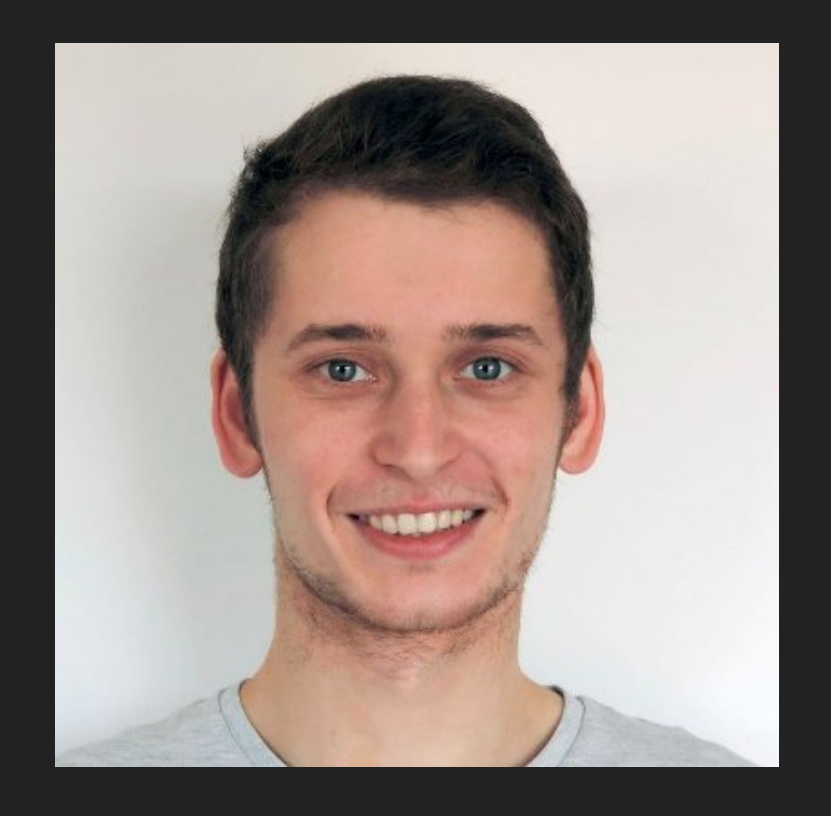

- ▸ Phd student at the GIGA CRC in vivo imaging
	- ▸ "Electromagnetic modelling of a head"

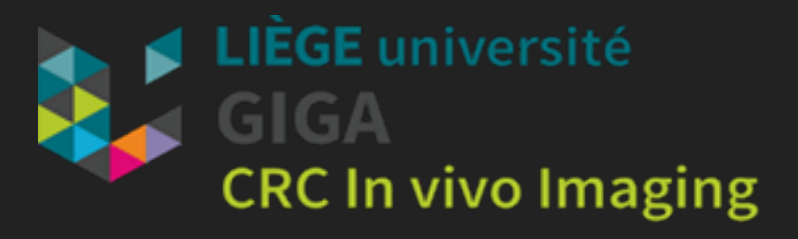

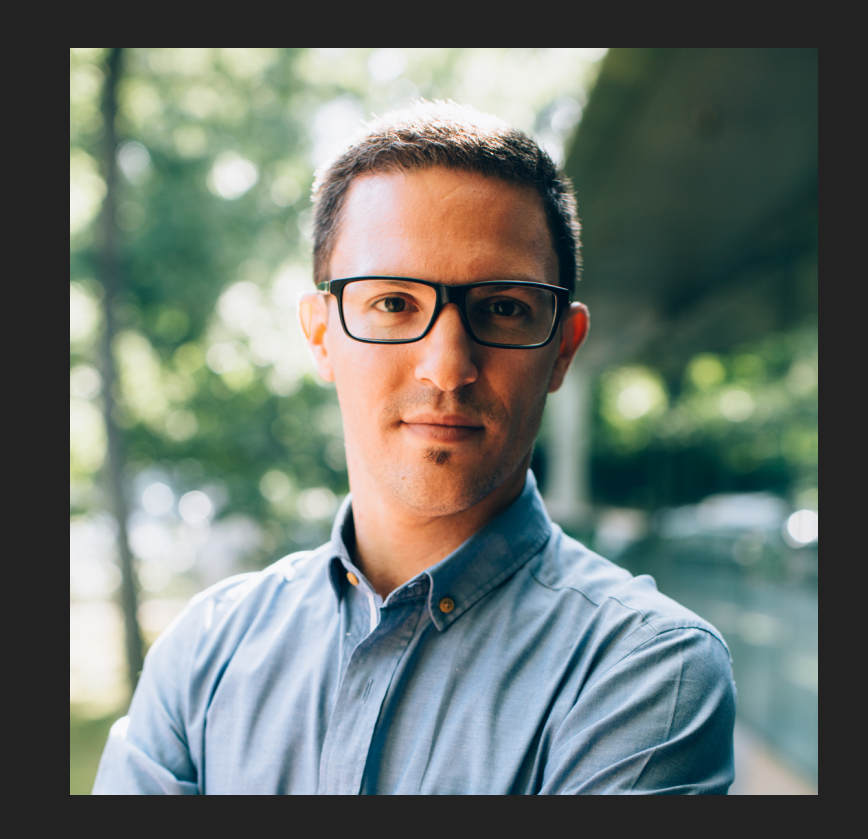

- ▸ High energy physicist, PhD&Ir
- ▸ Post-doctoral researcher at the GIGA CRC in vivo imaging

## **GIT MODEL**

- ▸ Distributed system
	- ▸ Each user has a full copy of the project, its own history and structure.
	- ▸ That's why Git works offline too!
- ▸ Snapshots
	- ▸ Instead of keeping tracks of each file individually, Git creates a "commit snapshot" (commit) of your working copy of the project
	- ▸ Allows users to go back to a certain state of the project if necessary…
- ▸ Branch:
	- ▸ A series of commit snapshots from a given working directory.

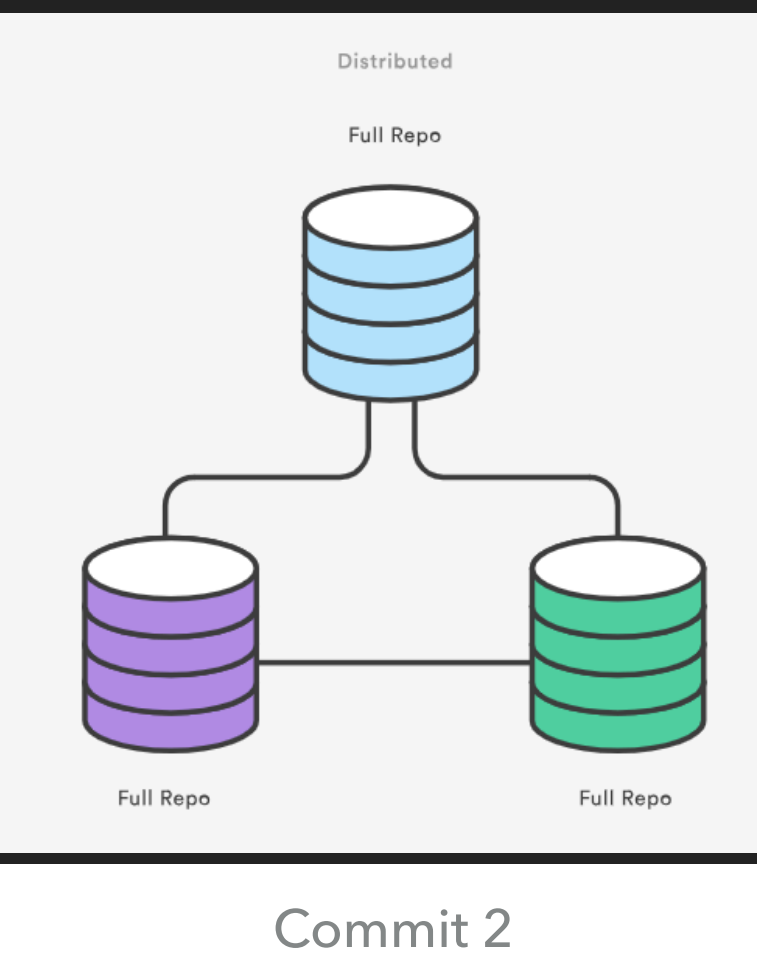

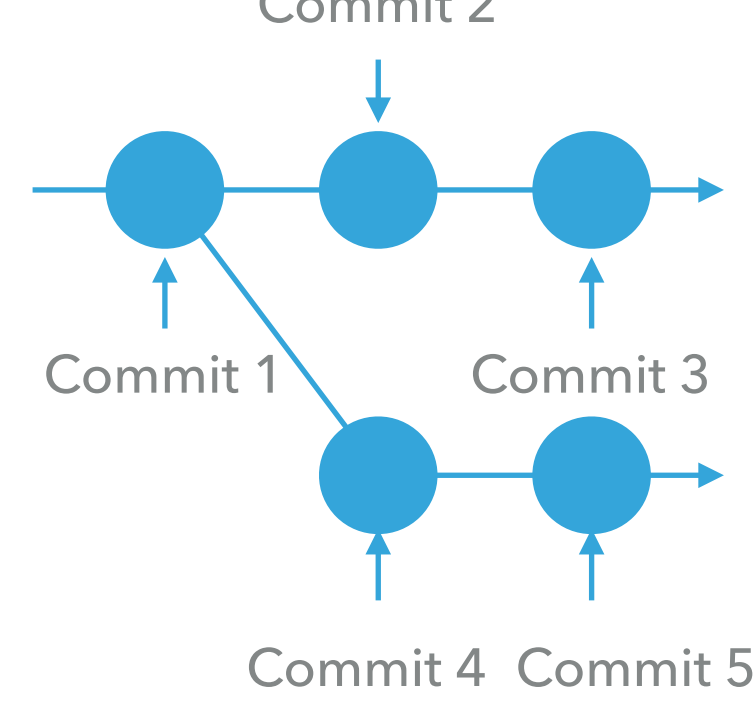

## **GIT'S STRUCTURE**

- ▸ Working directory:
	- ▸ List modified files
	- ▸ Modifications are not tracked (i.e not added to the history of modifications)
- ▸ Staging area:
	- ▸ List of "candidate" files whose modifications are meant to be tracked.
- ▸ Local repository:
	- ▸ Contains the whole history of changes (ie. commits)
- ▶ Remote repository:
	- ▸ Copy of the local repository, located on a distant server

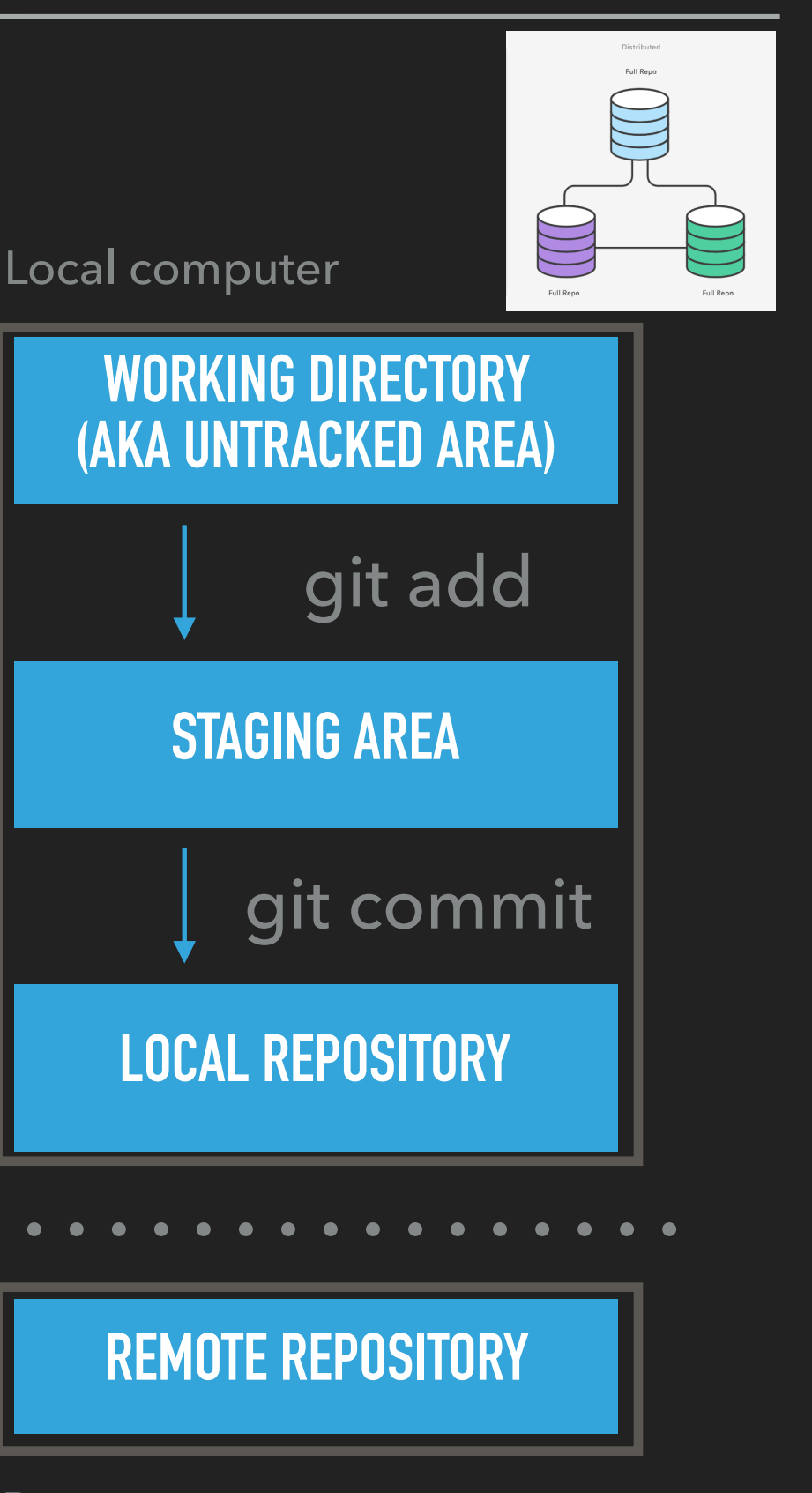

Remote server

## **LET'S PRACTICE!**

### Exercise 0

- ▸ Initialise a git repository:
	- ▸ git init
- ▸ Add a file
	- ▶ git add "myfile.csv"
- ▸ Commit the file:
	- ▸ git commit

## **WARM-UP**

- ▸ Add a `ssh key` to your Gitlab account:
	- ▸ SSH keys:
		- ▸ Private/public key pair
		- ▸ Identify yourself to a SSH server (like gitlab)
	- ▸ Create a new key or use an existing one:
		- ▸ <https://gitlab.uliege.be/help/ssh/README>

## **WARM-UP**

### ▸ Add a `ssh key` to your Gitlab account:

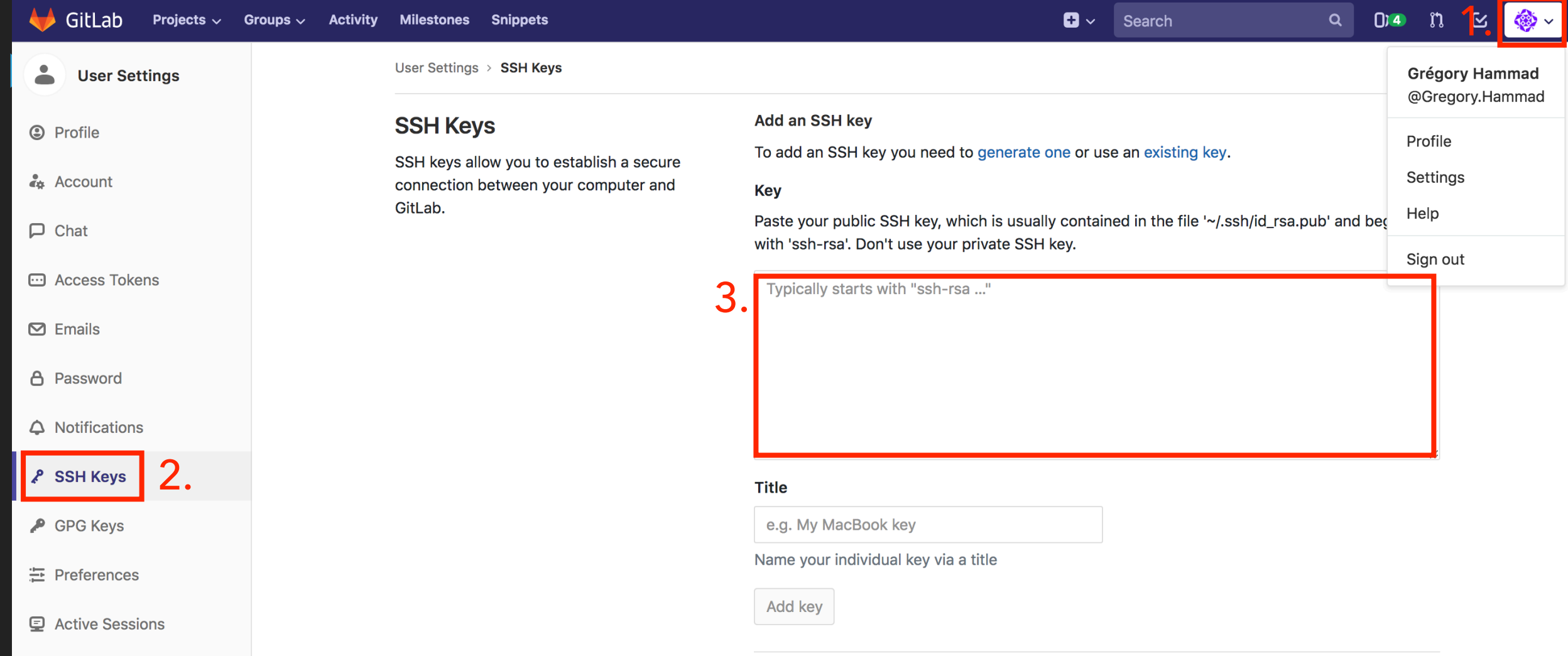

#### ▸ Create a Git project/repository:

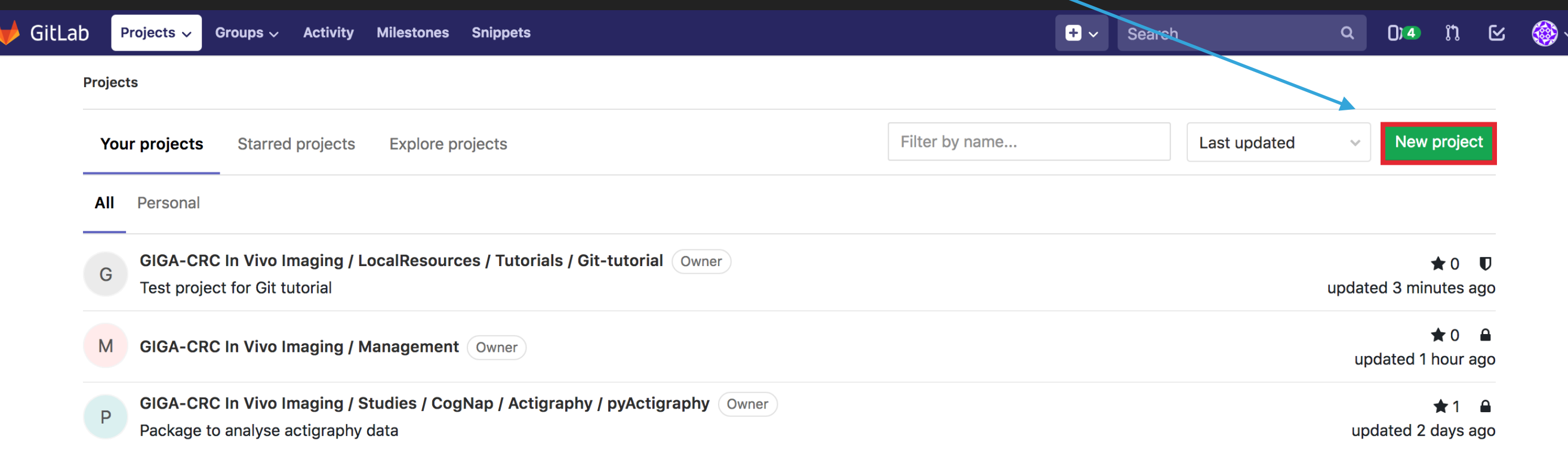

### ▸ From an existing "local" folder:

▸ "I want to put my existing code on Git"

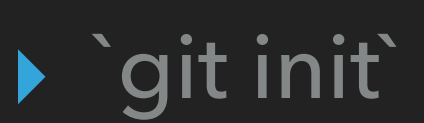

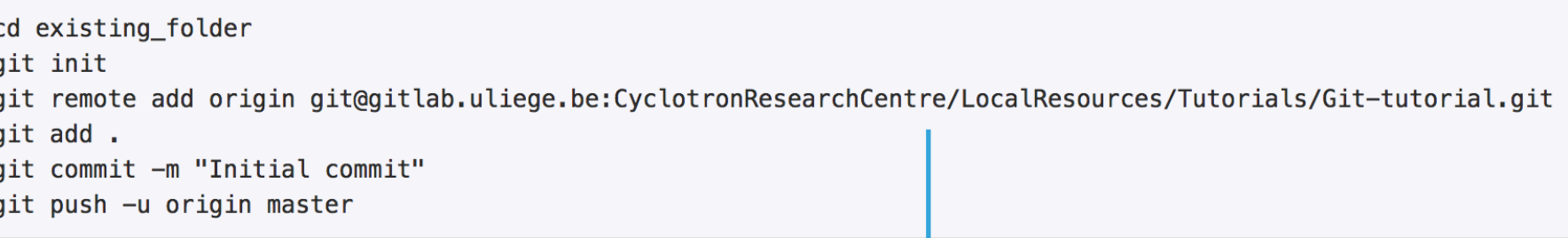

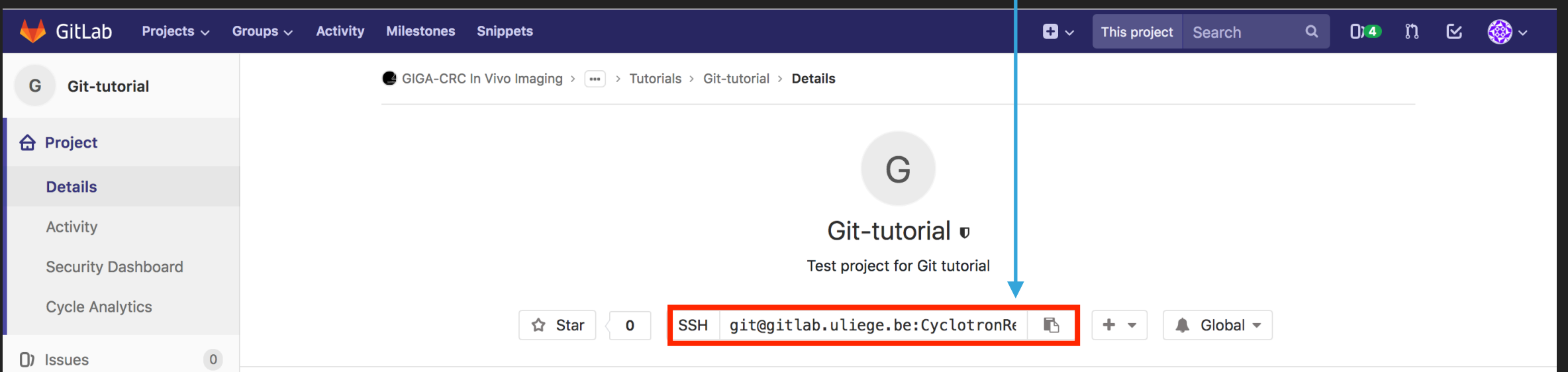

- ▸ From an existing project:
	- ▸ "I want to use and/or collaborate to an existing piece of code."
	- ▸ `git clone`

git clone git@gitlab.uliege.be:CyclotronResearchCentre/LocalResources/Tutorials/Git-tutorial.git cd Git-tutorial touch README.md git add README.md git commit -m "add README" git push -u origin master

### ▸ From an existing versioned `local` folder :

▸ "I want to migrate from github.com/gitlab.giga to [gitlab.uliege.be"](http://gitlab.uliege.be)

### ▸ `git remote add`

cd existing\_repo git remote rename origin old-origin git remote add origin git@gitlab.uliege.be:CyclotronResearchCentre/LocalResources/Tutorials/Git-tutorial.git git push -u origin --all git push -u origin --tags

> git remote set-url origin git@gitlab.uliege.be:CyclotronResearchCentre/Studies/CogNap/Actigraphy/pyActigraphy-**Tutorial.git**

### ▸ Or migrate the project via the interface…

can disable them afterward in the project

To only use CI/CD features for an external repository, choose CI/CD for external repo.

Tip: You can also create a project from the

command line. Show command

settings.

### ▸ Migrating existing projects:

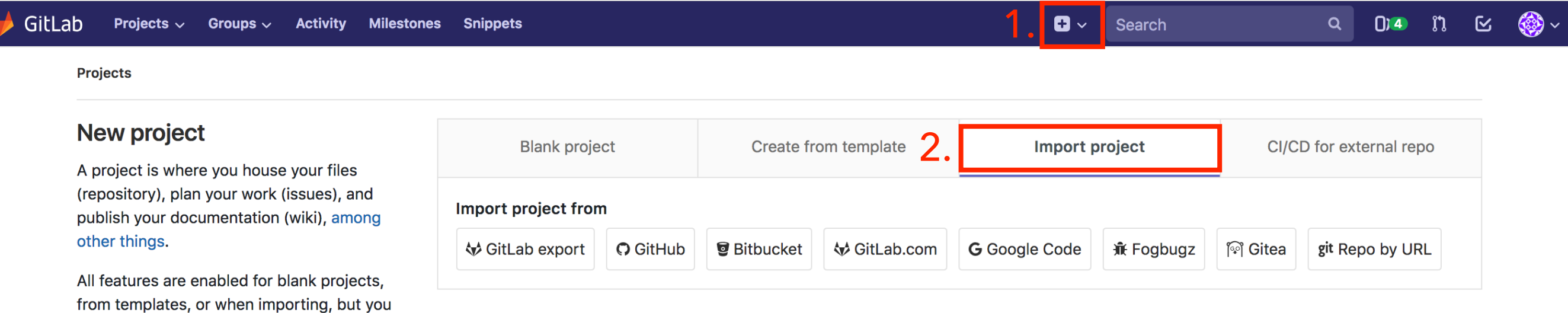

- Save your modifications:
	- ▸ `git push`
	- ▸ update the remote repository with the local changes (i.e. commits).

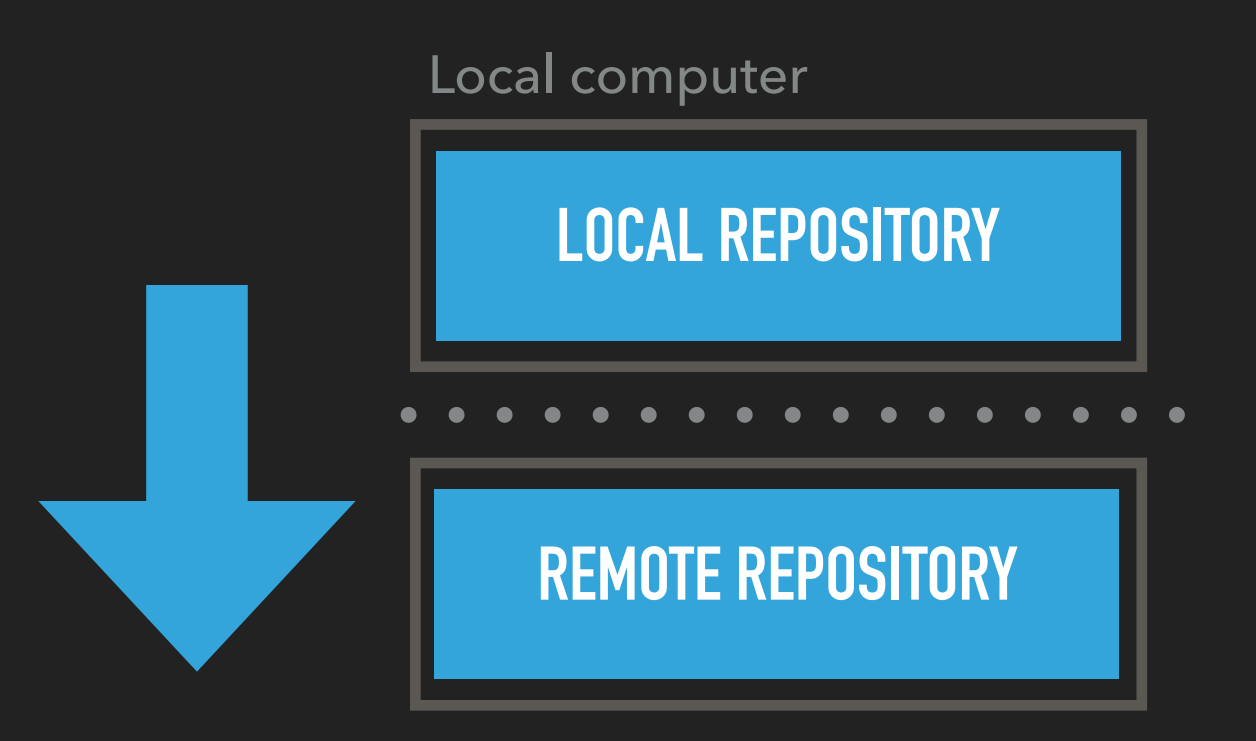

Remote server

- ▸ Update your working copy:
	- ▸ `git fetch; git merge` or `git pull`
	- ▸ apply changes recorded in the remote repository to your local copy

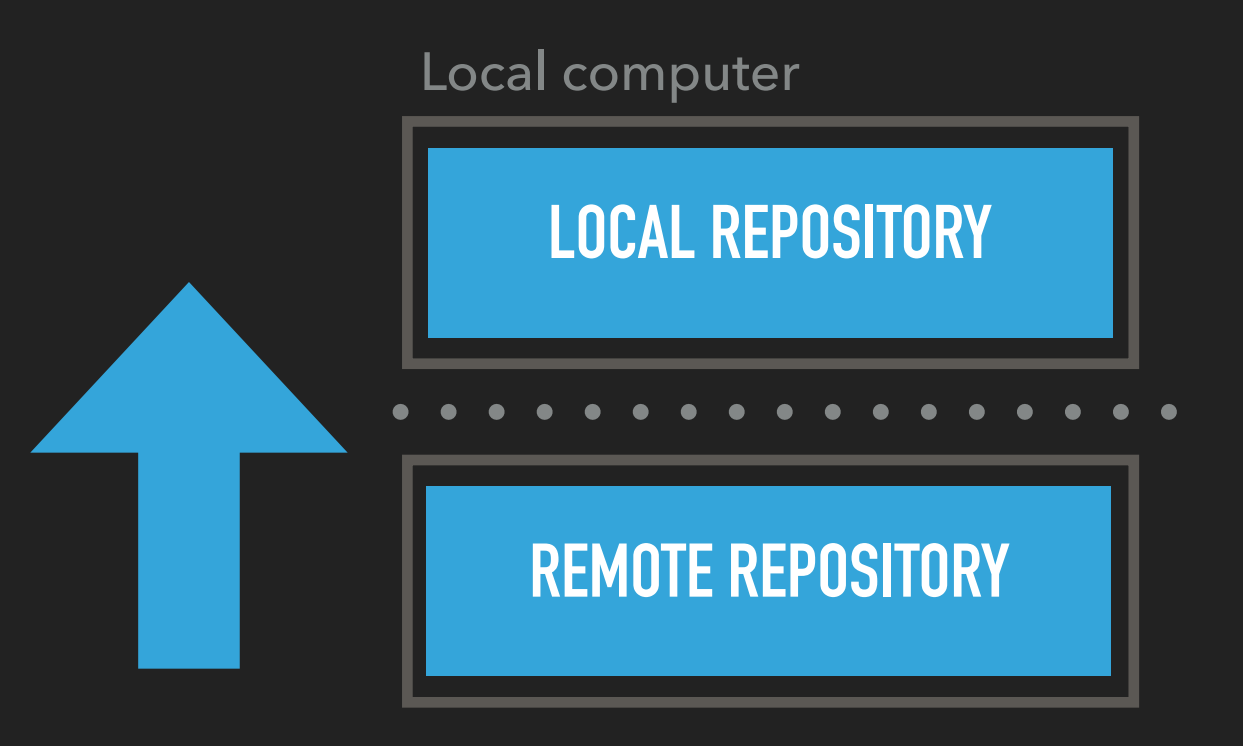

Remote server

## **LET'S PRACTICE!**

### Exercise 1: `git push`

▸ Connect your local folder to an existing git repository:

- ▶ git remote add origin [git@gitlab.uliege.be](mailto:git@gitlab.uliege.be):mygitrepo.git
- ▸ Add a file
- Commit the file
- ▸ Push the file to the remote server

## **LET'S PRACTICE!**

### Exercise 2: `git pull`

- ▸ Modify a file in the remote repository
- ▸ Fetch the corresponding commit
- Inspect the modifications
- ▸ Apply the changes to your local copy of the file
- ▸ Congratulate yourself!

## LET'S BRANCH! (DAVID BOWIE, 1983)

#### ▸ Branch:

- ▸ A series of commit snapshots from a given working directory.
- ▶ Create a branch: `git branch <branch-name> `
- ▸ Create a branch and check it out (ie. point that branch to your working dir): `git checkout -b <branch-name>`
- ▸ Push your branch to the remote server:
	- ▶ `git branch -set-upstream-to=origin/<branch-name>` + `git push`
	- ▶ or simply `git push -u origin <branch-name>
- ▶ Delete branch: `git branch -d <branch-name>

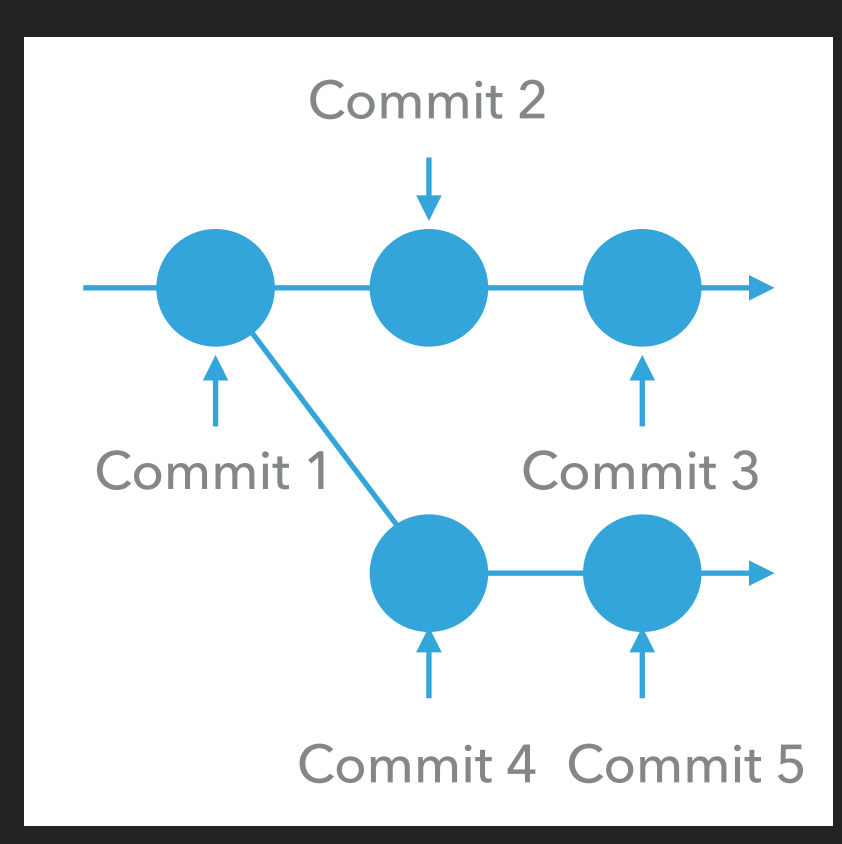

## LET'S BRANCH! (DAVID BOWIE, 1983)

- ▸ Merge:
	- ▸ Put the commit histories of two (or more) branches back together.
	- ▸ `git checkout master`
	- ▶ `git merge <branch-name>`
	- ▸ Types of merging:
		- ▸ Fast-forward: the 2 branches did not diverge.
		- ▸ 3-way merging: there are commits that do appear in only one branch.
		- ▸ Good news; git choose what to do for you! Unless…

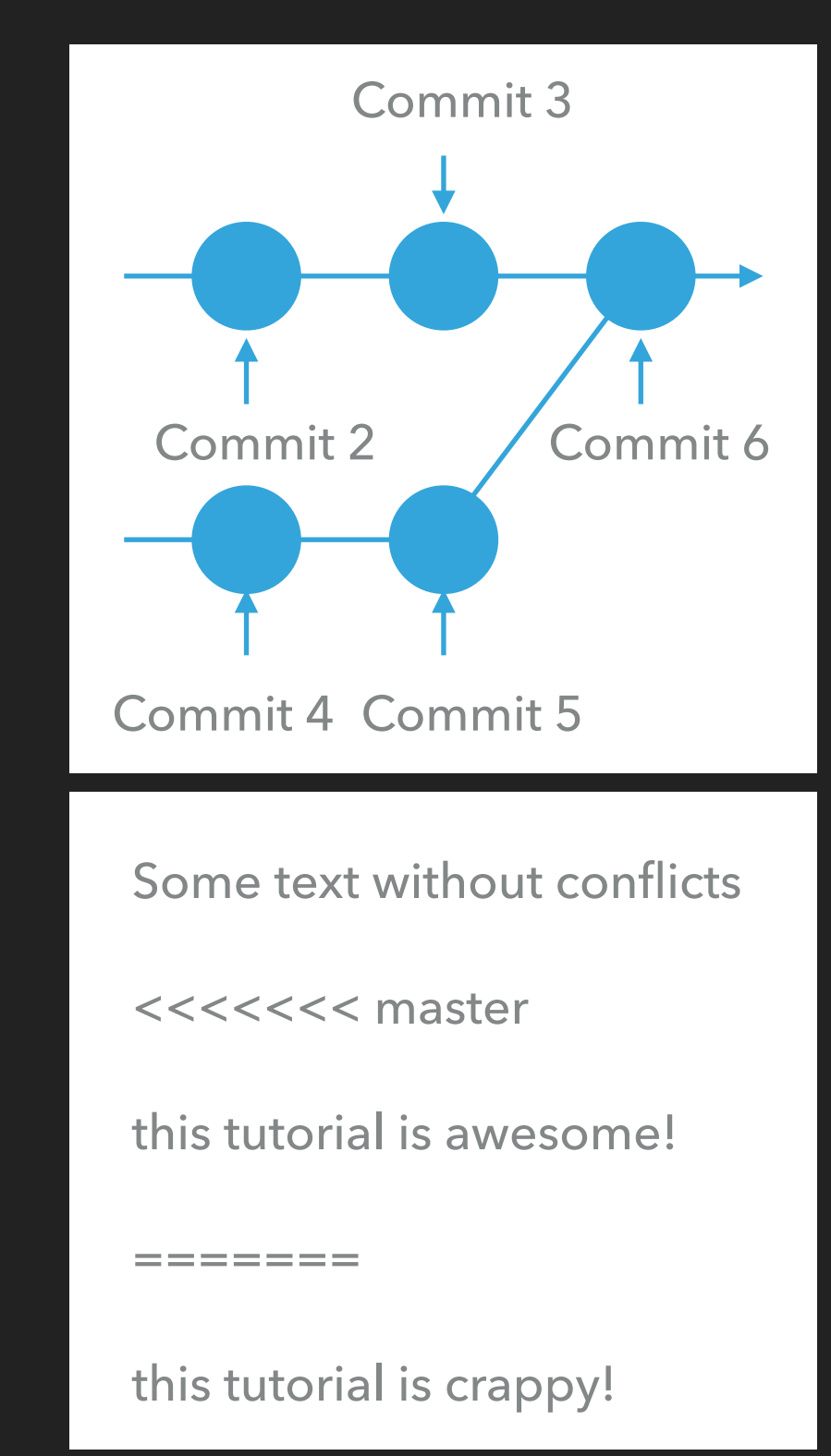

[mar.grignard@uliege.be](mailto:mar.grignard@uliege.be) [gregory.hammad@uliege.be](mailto:gregory.hammad@uliege.be)

**18**

## **LET'S PRACTICE!**

### Exercise 3

- ▸ Create your own branch and check it out:
	- ▸ git branch "NameOfYourBranch"
	- ▶ git checkout "NameOfYourBranch"
- ▸ Modify a local file and commit the modifications (cf previous Exo) to the new branch
- ▸ Switch back (i.e check out) to the main branch
- ▸ Merge the modifications from "NameOfYourBranch" onto the main branch
- ▸ Submit the resulting modifications to the remote server

#### **GIGA DS 2020: HANDS-ON TUTORIAL ON GIT**

## **STRUCTURING YOUR PROJECT**

- **Git flow** 
	- ▸ [https://nvie.com/posts/a](https://nvie.com/posts/a-successful-git-branching-model/)[successful-git-branching-model/](https://nvie.com/posts/a-successful-git-branching-model/)
	- ▸ [https://danielkummer.github.io/](https://danielkummer.github.io/git-flow-cheatsheet/) [git-flow-cheatsheet/](https://danielkummer.github.io/git-flow-cheatsheet/)
- Other ways...
	- ▸ [https://www.atlassian.com/git/](https://www.atlassian.com/git/tutorials/comparing-workflows) [tutorials/comparing-workflows](https://www.atlassian.com/git/tutorials/comparing-workflows)

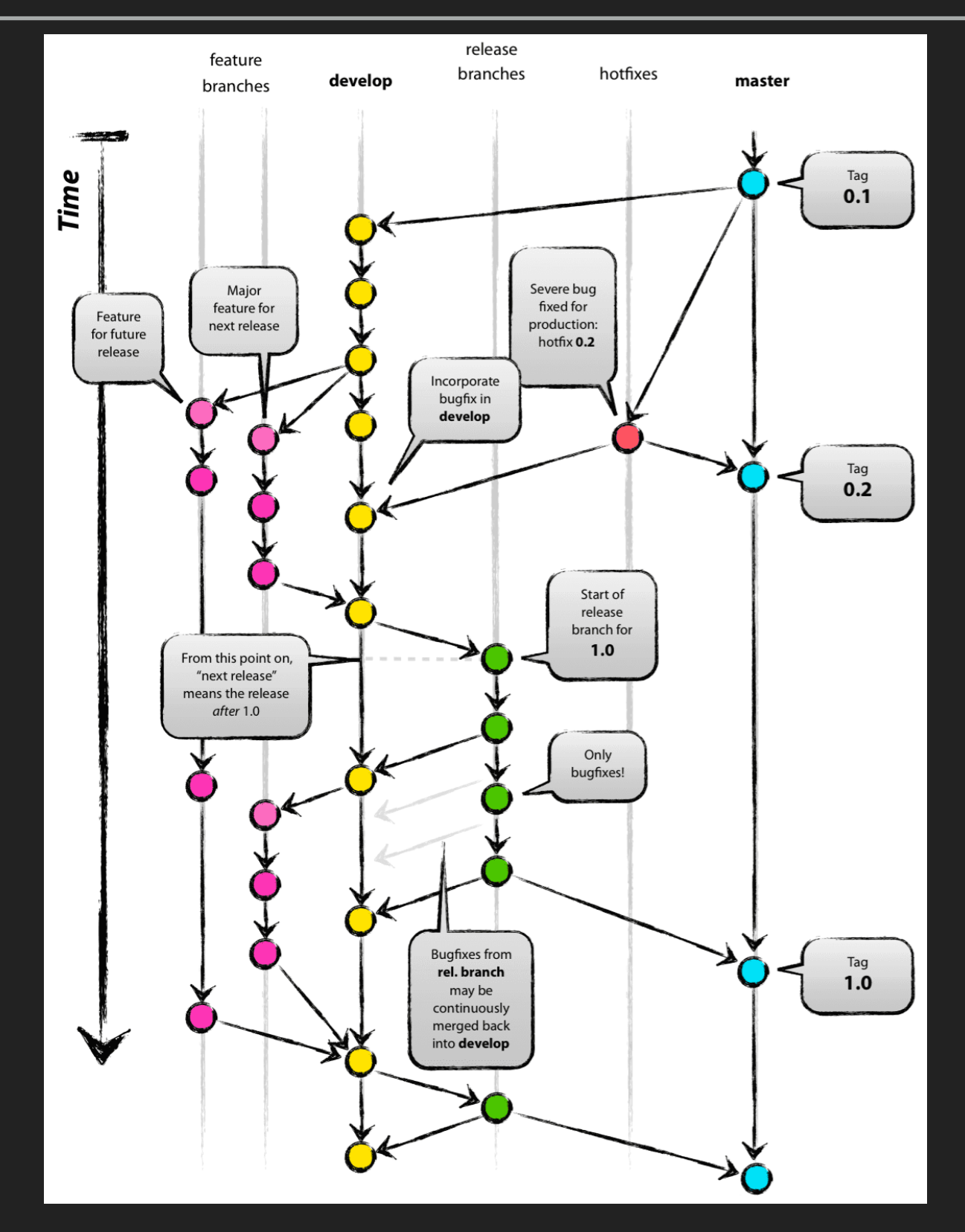

## **WHAT GITLAB CAN DO FOR YOU…**

- ▸ Pull requests
- **Issues**
- ▸ CI/CD

▸ …

- ▸ Tests
- ▶ Docs with Sphinx
- ▸ Code coverage\*
- ▸ Private code, public computer!?

\*Not covered here

- Pull requests (PR):
	- ▸ "Please, use my modifications"
	- ▸ Request the merge of a branch into another one (usually master).
	- ▸ Advantages:
		- Code review
		- Protection about unwanted changes
		- Nice interplay with issues
			-
- ▸ Typical workflow:
	- Create a "feature" branch locally
	- Publish it to the remote server (i.e set an upstream branch)
	- ▸ Work on your "feature"
	- Commit and push the modifications.
	- Merge the "feature" branch into the "master" branch via PR

### Exercise 3

Local merge -> Push to remote

### Exercise 3

Local merge -> Push to remote

- ▸ Create your own branch and check it out:
	- ▸ git branch "NameOfYourBranch"
	- ▸ git checkout "NameOfYourBranch"
- ▸ Modify a local file and commit the modifications (cf previous Exo) to the new branch
- ▸ Switch back (i.e check out) to the main branch
- ▸ Merge the modifications from "NameOfYourBranch" onto the main branch
- ▸ Submit the resulting modifications to the remote server

### Exercise 3

Local merge -> Push to remote

- ▸ Create your own branch and check it out:
	- ▸ git branch "NameOfYourBranch"
	- ▸ git checkout "NameOfYourBranch"
- ▸ Modify a local file and commit the modifications (cf previous Exo) to the new branch
- ▸ Switch back (i.e check out) to the main branch
- ▸ Merge the modifications from "NameOfYourBranch" onto the main branch
- ▸ Submit the resulting modifications to the remote server

### Exercise 3

Local merge -> Push to remote

- ▸ Create your own branch and check it out:
	- ▸ git branch "NameOfYourBranch"
	- ▸ git checkout "NameOfYourBranch"
- ▸ Modify a local file and commit the modifications (cf previous Exo) to the new branch
- ▸ Switch back (i.e check out) to the main branch
- ▸ Merge the modifications from "NameOfYourBranch" onto the main branch
- ▸ Submit the resulting modifications to the remote server

### Exercise 3

Local merge -> Push to remote

- ▸ Create your own branch and check it out:
	- ▸ git branch "NameOfYourBranch"
	- ▸ git checkout "NameOfYourBranch"
- ▸ Modify a local file and commit the modifications (cf previous Exo) to the new branch
- ▸ Switch back (i.e check out) to the main branch
- ▸ Merge the modifications from "NameOfYourBranch" onto the main branch
- ▸ Submit the resulting modifications to the remote server

#### Exercise 4

### Exercise 3

- ▸ Create your own branch and check it out:
	- ▸ git branch "NameOfYourBranch"
	- ▸ git checkout "NameOfYourBranch"
- ▸ Modify a local file and commit the modifications (cf previous Exo) to the new branch
- ▸ Switch back (i.e check out) to the main branch
- ▸ Merge the modifications from "NameOfYourBranch" onto the main branch
- ▸ Submit the resulting modifications to the remote server

#### Exercise 4

Local merge -> Push to remote **Push to remote -> remote merge** 

### Exercise 3

- ▸ Create your own branch and check it out:
	- ▸ git branch "NameOfYourBranch"
	- ▸ git checkout "NameOfYourBranch"
- ▸ Modify a local file and commit the modifications (cf previous Exo) to the new branch
- ▸ Switch back (i.e check out) to the main branch
- ▸ Merge the modifications from "NameOfYourBranch" onto the main branch
- ▸ Submit the resulting modifications to the remote server

#### Exercise 4

Local merge -> Push to remote exactled and remote -> remote merge

- ▸ Create your own branch, track its modifications on the remote server and check it out:
	- ▸ git branch -set-upstreamto=origin/"NameOfYourBranch" "NameOfYourBranch"
	- ▸ git checkout "NameOfYourBranch"
- ▸ Modify a local file and commit the modifications (cf previous Exo) to the new branch
- ▸ Submit the resulting modifications to the remote server
- ▸ Merge the modifications from "NameOfYourBranch" onto the main branch **directly on the remote server via a PR**

## **GUI TO THE RESCUE**

▸ Demo

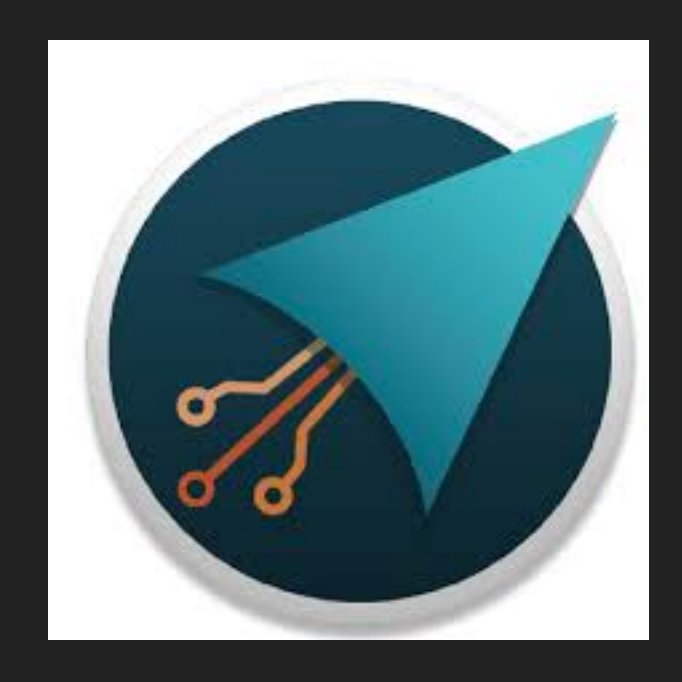

<https://gitahead.github.io/gitahead.com/>

## **USER'S CORNER**

lssues:

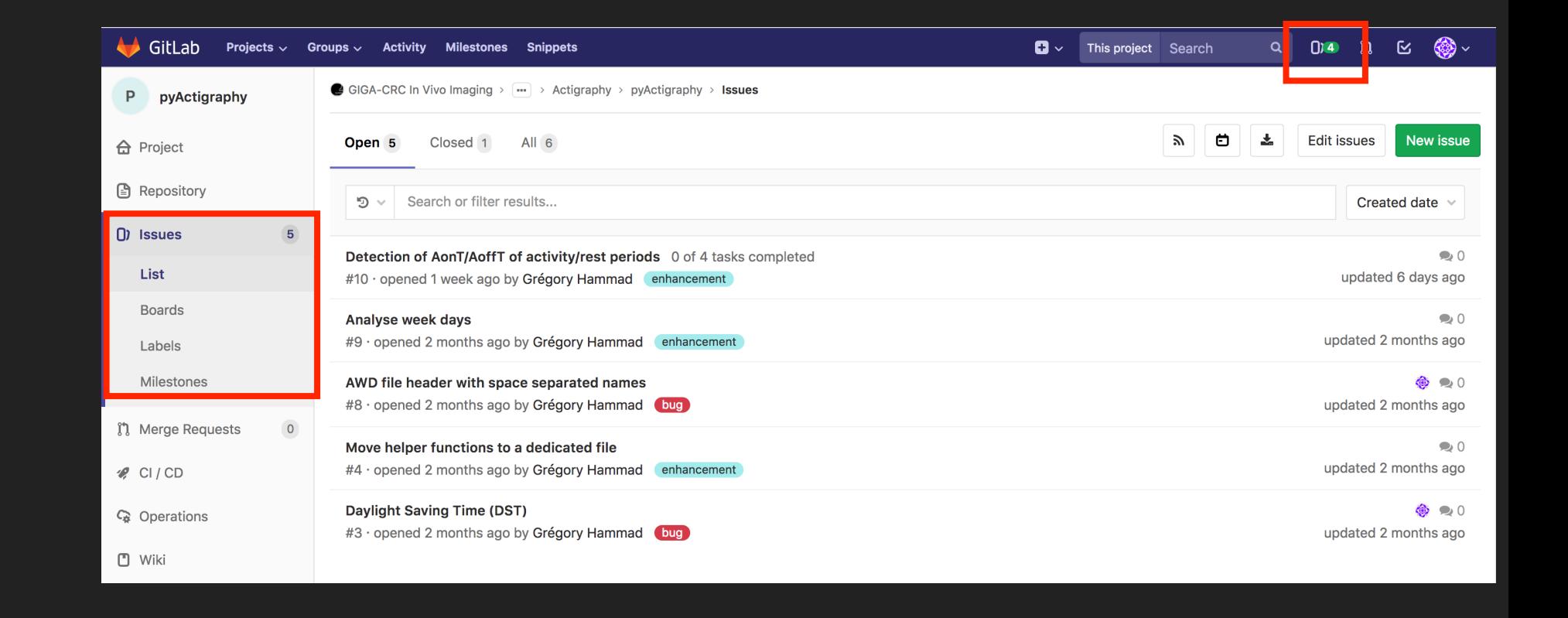

▸ Report bugs

- ▸ Suggest improvements
	- **New functionalities**
	- Documentation...

- ▸ Issue board "Kanban":
	- ▸ Prioritise and organise your developments

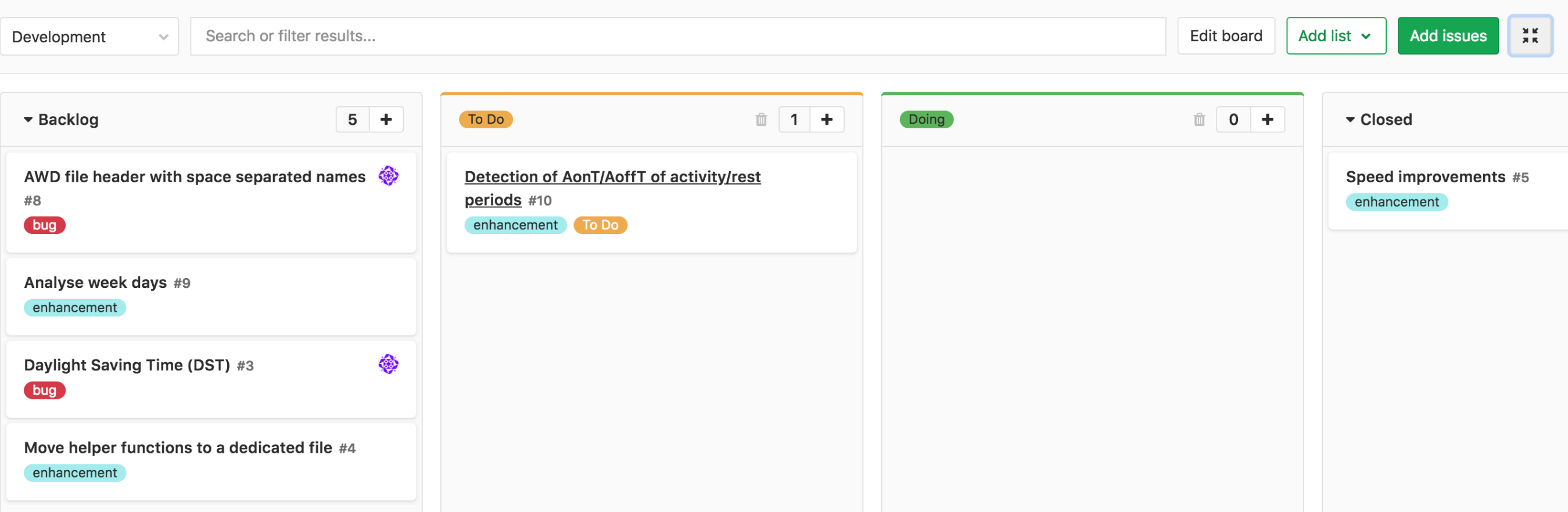

- ▸ Continuous integration/deployment:
	- ▸ Run a set of jobs (=pipeline), each time a commit is pushed
		- ▸ Mostly "test" jobs but not only (build, doc, …)
	- ▸ Ensure the quality\* of the code does not degrade…
	- ▸ Typically;
		- ▸ Protect "master" [\(https://docs.gitlab.com/ee/user/project/protected\\_branches.html](https://docs.gitlab.com/ee/user/project/protected_branches.html))
		- Configure CI/CD jobs to run on develop
		- ▸ Use output of CI/CD jobs to validate Merge request from "develop" to "master"

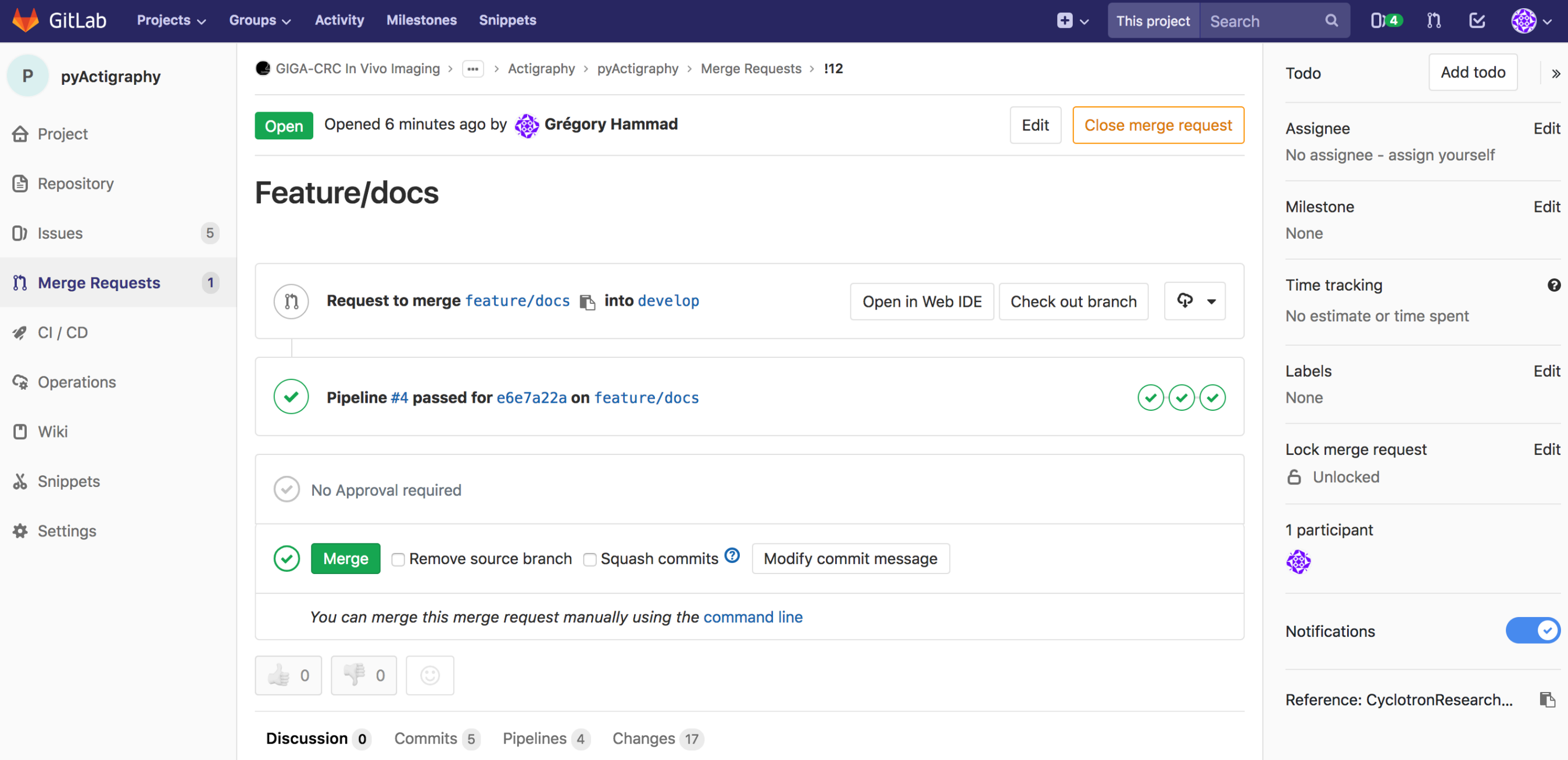

- ▸ Continuous integration/deployment:
	- ▸ Jobs are run on:
		- ▸ local ressources
		- ▸ shared "runners" (external machines)
			- ▶ Not configured yet in [gitlab.uliege.be](http://gitlab.uliege.be)
			- ▸ Ongoing discussion with the SEGI…
			- ▸ Target: 31/01/2019

- ▸ Continuous integration/deployment:
	- ▸ How to set up a pipeline?
		- ▸ Simply add a .gitlab-ci.yml file to your repository
		- ▸ Configure (or choose if available) a runner (i.e. a machine to run the pipeline jobs)
			- ▸ Project's Gitlab page > Settings > CI / CD

**30**

#### **GIGA DS 2020: HANDS-ON TUTORIAL ON GIT**

## **DEVELOPER'S CORNER**

- ▸ Continuous integration/deployment:
	- ▸ Example:
		- ▸ Using a docker image
		- ▸ Define 3 jobs:
			- ▸ "build": ~ compilation test
			- ▸ "test": run a test suite
			- ▸ "deploy": create doc and make it available
	- ▸ What about Matlab? Use Octave!

#### [mar.grignard@uliege.be](mailto:mar.grignard@uliege.be) gregory.com/hammad@uliege.be gregory.com/hammad@uliege.be

```
image: python: latest
variables:
 PIP_CACHE_DIR: "$CI_PROJECT_DIR/.cache"
# https://pip.pypa.io/en/stable/reference/pip_insta
cache:
 paths:
   - .cache/pip
   - venv/
stages:
 - build
  - test
 - deploy
before_script:
 - python -V- pip install virtualenv
  - virtualenv venv
 - source venv/bin/activate
run:
  stage: build
  script:
  - pip install -e.
test:
  stage: test
  script:
  - pip install pytest
  - python -m pytest -vv --disable-pytest-warnings
pages:
  stage: deploy
  script:
  - pip install sphinx sphinx-bootstrap-theme
  - cd docs ; make html
  - mv build/html/ ../public/
  artifacts:
    paths:
    - public
```
- Automatic documentation
	- ▸ Sphinx (<http://www.sphinx-doc.org/en/master/index.html>)
	- ▸ Extract informations directly from the source code:

#### reader.py

```
def read_raw(input_path, reader_type, n_jobs=1, prefer=None, verbose=0):
          """Reader function for multiple raw files.
          Parameters
                                                                                                                                                 DVActigraphy 0.1.dev0 Quick Start Documentation API Examples Source
         input_path: str
              Path to the files. Accept wild cards.
              E.g. '/path/to/my/files/*.csv'
                                                                                                                                                 |pyActigraphy.io.read_raw
          reader_type: str
              Reader type.
                                                                                                                                                  pyActigraphy.io. <mark>read_raw (input_path, reader_type, n_jobs=1, prefer=None, verbose=0)</mark>
              Supported types: AWD (ActiWatch), MTN (MotionWatch8)
                                                                                                                                                 Reader function for multiple raw files.
              and RPX (Respironics)
                                                                                                                                                  Parameters: . input path (str) – Path to the files. Accept wild cards. E.g. '/path/to/my/files/*.csv'
                                                                                                                                                           reader_type (str) - Reader type. Supported types: AWD (ActiVatch), MTN (MotionWatch8) and RPX (Respironics)<br>• reader_type (str) - Reader type. Supported types: AWD (ActiVatch), MTN (MotionWatch8) and RPX (Respironics)<br>• n_
         n_jobs: int
              Number of CPU to use for parallel reading
                                                                                                                                                            prefer (str) - Soft hint to choose the default backendself. Supported option:'processes', 'threads'. See joblib package documentation for more info. Default is None
                                                                                                                                                             verbose (int) – Display a progress meter if set to a value > 0. Default is 0.
          prefer: str
                                                                                                                                                  Returns
                                                                                                                                                            raw - A list of instances of RawAWD, RawMTN or RawRPX
              Soft hint to choose the default backendself.
              Supported option: 'processes', 'threads'.
                                                                                                                                                  Return type:
                                                                                                                                                           lis
              See joblib package documentation for more info.
              Default is None.
                                                                                                                                                 © Copyright 2018-2018, Grégory Hammad
                                                                                                                                                 Created using Sphinx 1.7.8
          verbose: int
              Display a progress meter if set to a value > 0.
                                                                                                                                                                                                        HTML
              Default is 0.
          Returns
          raw : list
              A list of instances of RawAWD, RawMTN or RawRPX
                          mar.grignard@uliege.begregory.hammad@uliege.be
```
**Isource** 

Back to top

- Automatic documentation
	- ▸ Advantages:
		- ▸ Catchy and user-friendly online documentation
		- ▶ Supports multiple languages (including Matlab: [https://](https://pypi.org/project/sphinxcontrib-matlabdomain/) [pypi.org/project/sphinxcontrib-matlabdomain/](https://pypi.org/project/sphinxcontrib-matlabdomain/))
		- ▸ Caveats:
			- ▶ Quite complex file structure
			- ▸ Use reStructuredText directives (not Markdow…)

- ▸ Private code but public computers? How to deploy code?
	- ▶ A not-so fictional example:
		- ▸ "I want to maintain up-to-date the code I put on the MRI computer (aka: cogent). For this, I cloned the project to the MRI computer and 'git pull' each time I need to update the code".
		- ▸ For this to work, you just need to install your private key on the cogent computer. Easy…
		- ▸ Wait a minute! Cogent is a public computer. Everyone will have access to your private key!!!

- ▸ Private code but public computers? How to deploy code?
	- ▸ Deploy keys to the rescue
		- ▸ <https://docs.gitlab.com/ee/ssh/#global-shared-deploy-keys>
		- **In brief:** 
			- ▸ Generate a dedicated ssh key pair
			- ▸ Put the private on the "public" computer
			- ▸ Link the key to the project and assign it as "read only"!

### ▸ Private code but public computers? How to deploy code?

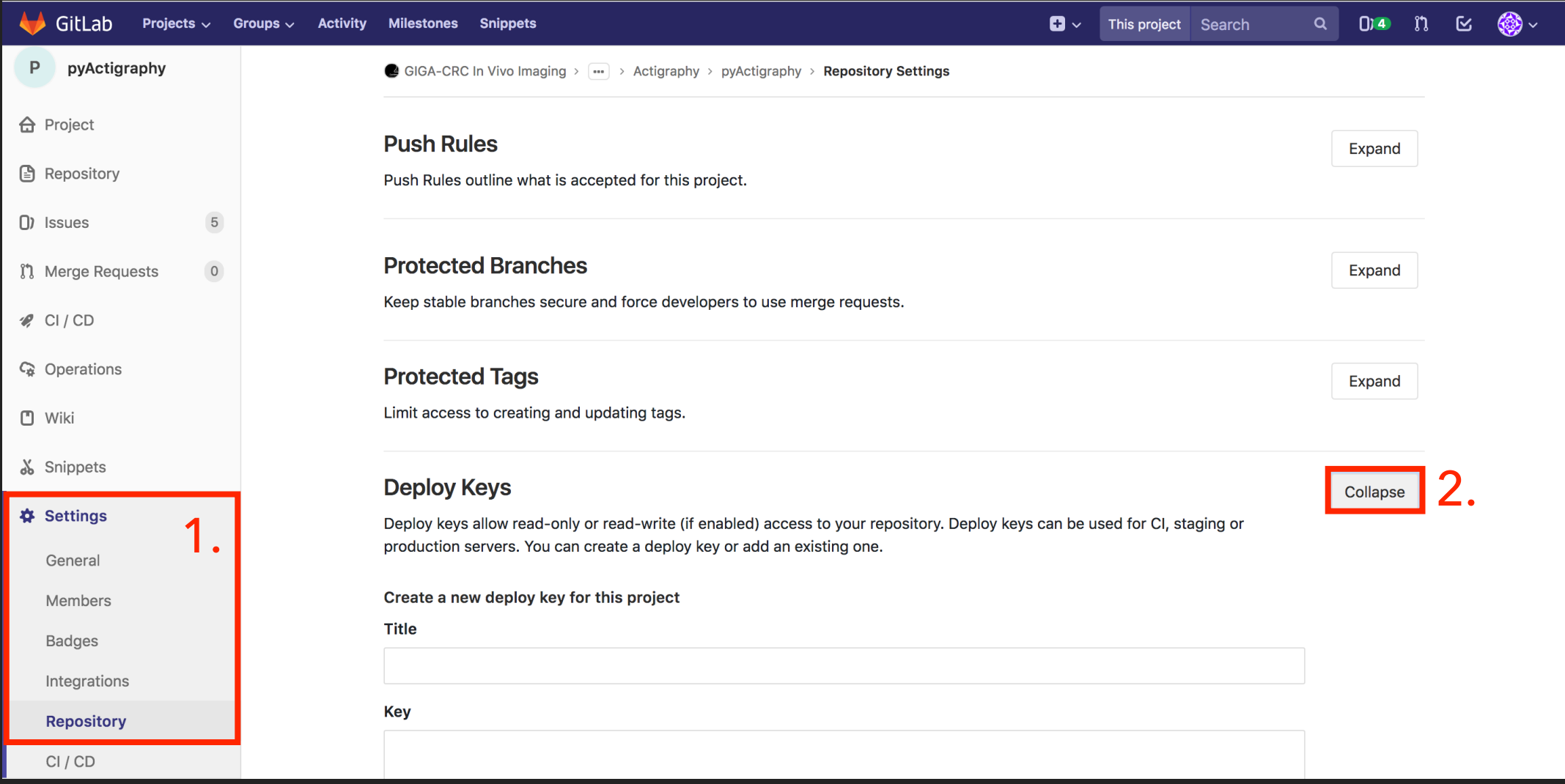

# **BACK-UP SLIDES**

## **INSTALL GIT ON WINDOWS**

▸

▸ <https://gitforwindows.org/>

## **GLOSSARY**

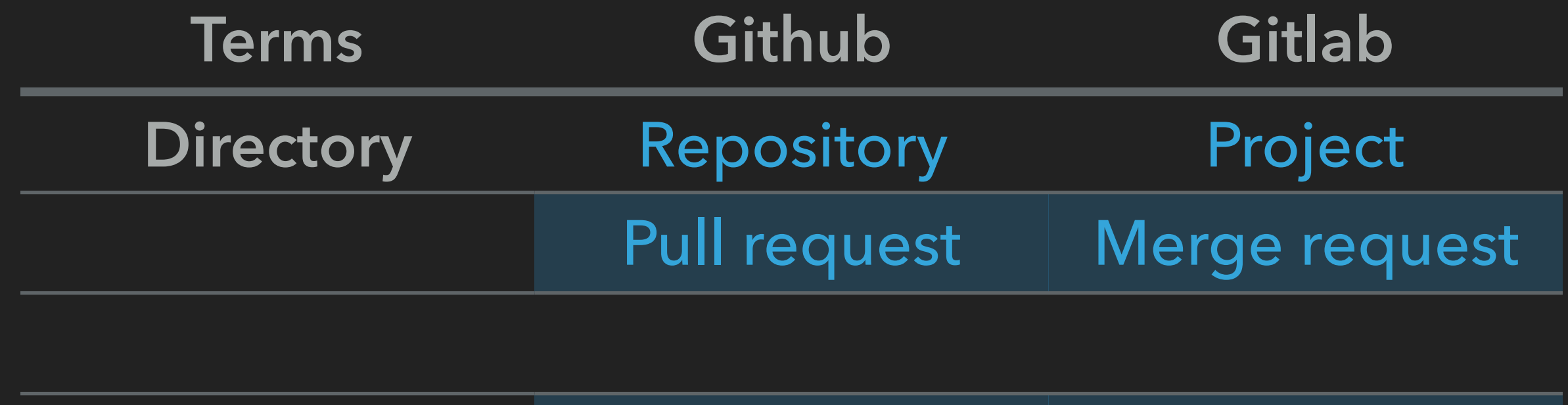

▸ Ressources

▸

▸ <http://git-school.github.io/visualizing-git/>